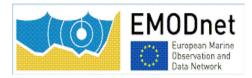

# Sextant End-User Manual for DTM management v1.2

Cécile Pertuisot (Ifremer) Benoît Loubrieu (Ifremer)

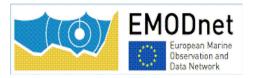

|         |                                 | V                                                             | ersions    |                                                                                                    |
|---------|---------------------------------|---------------------------------------------------------------|------------|----------------------------------------------------------------------------------------------------|
| Version | Author                          | Status                                                        | Date       | Comments                                                                                                    |
| V0.0    | Cyril Goasduff                  | Preliminary<br>version                                        | 06/12/2011 | Edited for the Geoseas/EMODnet<br>hydrography training                                                                                                    |
| V0.1    | Cyril Goasduff<br>and E.Moussat | 1 <sup>st</sup> release on the<br>extranet of the<br>projects | 10/01/2012 | Miscellaneous corrections                                                                                                    |
| V0.2    | Cyril Goasduff<br>and E.Moussat | Release for<br>EMODnet<br>hydrography                         | 30/01/12   | Additional metadata inserted :<br>- type of catalogue (see liste SDN<br>L231)<br>- EDMERP Project identifier<br>- Metadata identifier Miscellaneous<br>modifications related to the address of the<br>catalogue, the terminology and to edit<br>metadata in order to allow a wider use of the<br>editing form. |
| V0.3    | E.Moussat                       |                                                               | 06/05/13   | Update of the document for the creation of thumbnails using the new Sextant interface                                                                                                    |
| V0.4    | E. Moussat                      | Release for<br>EMODnet<br>bathymetry                          | 29/01/14   | Update of the overall document linked to the new interface of Sextant                                                                                                    |
| V1.0    | C.Pertuisot<br>B.Loubrieu       | Release for<br>EMODnet<br>HRSM                                |            | Update to Sextant V6<br>Integration of Sextant API<br>Miscellaneous corrections                                                                                                    |
| V1.1    | C.Pertuisot<br>B.Loubrieu       | Release for<br>EMODnet<br>HRSM2                               |            | Log in from Sextant API<br>API functionalities                                                                                                    |
| V1.2    | C.Pertuisot<br>B.Loubrieu       | Update for<br>EMODnet<br>HRSM Phase2                          | 19/06/2020 | Implementation of sextant workflow (§4.6)                                                                                                    |

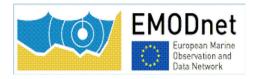

# Table of content

| 1.Se | extant co  | ntribution to EMODnet                                                                   |
|------|------------|-----------------------------------------------------------------------------------------|
| 2.Se | extant AP  | I for the EMODnet hydrography Composite6                                                |
| 3.Se | extant AP  | I catalogue functionalities7                                                            |
| 3    | 1. Acces   | s7                                                                                      |
| 3    | 2.Filter   | riterias7                                                                               |
|      | 3.2.1      | Free Search7                                                                            |
|      | 3.2.2      | Geographic area7                                                                        |
|      | 3.2.3      | Predefined content                                                                      |
| 3    | .3. Meta   | data display8                                                                           |
|      | 3.3.1      | Results and sorting8                                                                    |
|      | 3.3.2      | View9                                                                                   |
| 4.   | Managi     | ng spatial data using Sextant10                                                         |
| 4    | .1. Re     | gistration10                                                                            |
| 4    | .2. Vo     | cabulary10                                                                              |
| 4    | .3. Lo     | g in instructions11                                                                     |
| 4    | .4. Detail | ed instructions11                                                                       |
|      | 4.4.1.     | What                                                                                    |
|      | 4.4.2.     | Associated resources (tab "What" upper right corner) – thumbnail and online resources15 |
|      | 4.4.3.     | Quality                                                                                 |
|      | 4.4.4.     | Where                                                                                   |
|      | 4.4.5.     | When21                                                                                  |
|      | 4.4.6.     | Who23                                                                                   |
|      | 4.4.7.     | Access                                                                                  |
| 4    | .5. Sav    | ve your metadata25                                                                      |
| 4    | .6 Su      | omit your metadata for validation25                                                     |
| 5.   | Guidelir   | nes for updating an existing HR-cDTM entry25                                            |
| 6.   | Sextant    | helpdesk                                                                                |

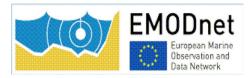

# 1. Sextant contribution to EMODnet

The EMODnet Bathymetry portal (<u>http://www.EMODnet-bathymetry.eu</u>) provides a range of options for freely browsing and downloading new Digital Terrain Models (DTM) for a large part of the European seas.

The portal includes metadata discovery services by adopting the EU SeaDataNet (SDN) CDI standard, that gives clear information about the background survey data sets used for the DTMs, their access restrictions, originators and distributors.

By adopting a similar approach, **Sextant**, a Web GIS portal and data infrastructure developed by Ifremer for the management and the distribution of spatial data, gives information about background products (resulting of previous processing, mainly DTMs) used as complementary contribution to the DTM distributed on the EMODnet bathymetry portal.

Sextant uses :

- Geonetwork to set-up the Catalogue Service for the Web and the Open Geospatial Consortium (OGC) and ISO TC211 standards.
- the Seadatanet Marine Profile for ISO19139 together with the European Directory of Marine Organisations (EDMO), the European Directory of Marine Environmental Research Projects (EDMERP) and the SeaDataNet Common Vocabularies NVS2.0 (<u>http://www.seadatanet.org/</u>) for consistent descriptions of products (DTMs) with the EU SeaDataNet Common Data Index for survey data.

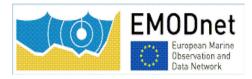

# 2. Sextant API for the EMODnet hydrography Composite Products (CPRD)

Sextant is used to provide a Common Index (Catalogue) and descriptions of the **composite products (CPRD)** delivered by partners and associated providers of EMODnet bathymetry projects who have opted to deliver bathymetric data as products of their own for the construction of the EMODnet final DTM.

These products are in most of the cases DTMs constructed with a methodology different of the EMODnet one. They derive usually from multiple surveys but use occasionally other source of depth information such as isolines. They are not an observed data files, but a derived product. So they cannot be described in the SeaDataNet catalog.

Sextant is now implemented in the EMODnet bathymetry portal as an API (Application Programming Interface) that offers a better integration in the website (<u>http://www.emodnet-bathymetry.eu/metadata-amp-data/composite-dtms-catalogue-service#/search?from=1&to=20</u>). The catalogue, map and basket can be display or not according to the requirement of the project.

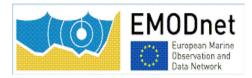

# 3. Sextant API catalogue functionalities

# 3.1. Access

All the descriptions of composite products provided by partners can be viewed using the sextant API from EMODnet portal: <u>http://www.EMODnet-bathymetry.eu/metadata-amp-data/sextant-catalogue-service</u>.

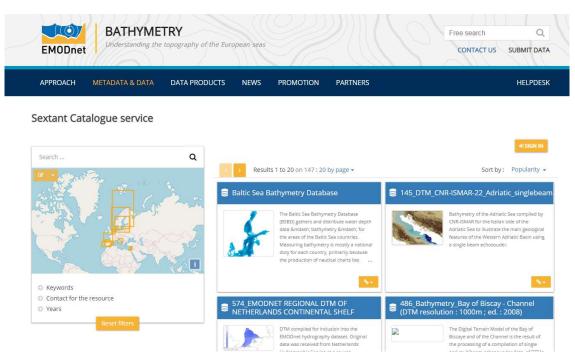

# 3.2.Filter criterias

#### 3.2.1 Free Search

A free text search is carried out on all text fields of the metadata sets. The search tool is based on auto completion and suggests a list of words existing in the metadata sets as far as you enter 3 characters.

First, write your text and then click on the magnifying glass to display the result.

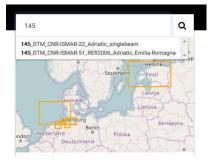

### 3.2.2 Geographic area

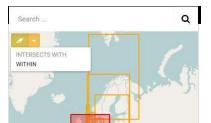

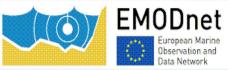

A search by geographical extent is carried out by choosing either the products strictly inside the selected area or the products intersecting with it.

First, click on the pen and draw your geographical area. Then, click on the arrow beside and select the type of spatial search "intersects with" or "within" mode. You can switch to one or the other type of spatial area as you like.

# 3.2.3 Predefined content

Each selected filter automatically updates the results display and also updates the other available filters:

- Keywords
- Contact for the resource
- Years

Note: there is a "Reset Filters" button allowing to reset all the criteria and to start a new selection

# 3.3. Metadata display

### 3.3.1 Results and sorting

The number of results after applying your filters appears on the top left of the display. By default, the first 20 results are displayed but you can choose to display 50 or 100 entries per page.

It is possible to organise the results by "Title" (alphabetic order), "Popularity" (number of consultation of the entry) and "Modified" (last updated entries appear first).

The list of metadata sets is displayed with an optional thumbnail in the right window while their bounding boxes are displayed on the map of the left window.

To locate a data set move the mouse to the metadata set entry. The corresponding bounding box is highlighted on the map (Figure 4).

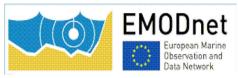

Sextant Catalogue service

# Sextant and DTM metadata editor End-user manual

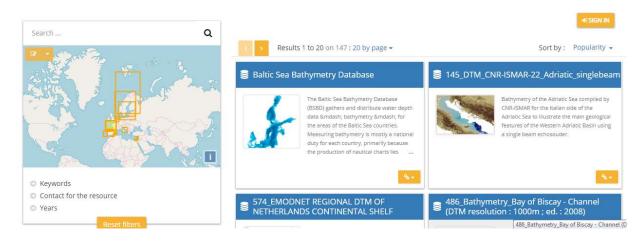

### 3.3.2 View

To display metadata, click on the title of the metadata set. Metadata are displayed according to the EMODnet bathymetry template (see chapter "Managing spatial data using Sextant" for metadata definitions and conventions).

Note the file identifier at the top of the metadata information which is generated automatically from metadata edited by the partner using the SeaDataNet syntax : "SDN\_CPRD\_EDMO-Id-of-holding-data- center local-product-Id".

This identifier contains the EDMO\_Id of the holding data center and the local\_ID of the product used as source data for the EMODnet DTM. These Ids are recorded in the CDI layer of the EMODnet DTM. This allow to generate the URL for viewing the corresponding metadataset.

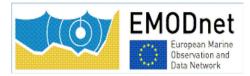

# 4. Managing spatial data using Sextant

Before creating new metadata, read the EMODnet HRSM specifications documents which contain instructions for filling some of the metadata : "Methodology and guidelines for processing orginal input data into DTMs" and "Completing metadata elements for the generation of the Quality Index for the EMODnet DTM".

# 4.1. Registration

To register, each partner needs an external account. If you don't have any, then contact the Sextant team: <a href="mailto:sextant@ifremer.fr">sextant@ifremer.fr</a>.

### 4.2. Vocabulary

Common vocabulary lists and organization identification

Lists implemented in the EMODnet template use the SeaDataNet Common Vocabularies (http://www.seadatanet.org/)

Organization are identified using the European Directory of Marine Organizations (EDMO) maintained by Seadatanet. Organization name and identifier can be querried on the SDN portal at:

http://www.seadatanet.org/Metadata/EDMO

#### File identifier

The file identifier at the top of the metadata information of the form is generated automatically using a combination of metadata edited by the partner. The syntax (derived from SeaDataNet practices) is:

#### SDN\_CPRD\_EDMO-Id\_ short-name-of-dataset

Note that the short name of dataset is the product identifier at the holding data centre and must be unique. It is a component of the file identifier of the CPRD catalogue. The unicity of the entry is guaranteed by an automatic combination with the EDMO id.

It is requested to rename the DTM file corresponding to your metadata entry as EDMO-Id\_ short-name-of-dataset.dtm.

The EDMO\_Id of the holding data center and the short name of dataset of the product used as source data for the EMODnet DTM are also recorded in the "Identifier" layer of the EMODnet DTM (see EMODnet hydrography specifications). This allows viewing services of the EMODnet bathymetry portal and of the 3D viewer of the Ifremer Globe software to generate the URL to access the metadata set of the CPRD catalogue.

#### Data set name

This is the title of the data set that will appear in the catalog

#### Abstract

Partners are strongly encouraged to complete carefully the ABSTRACT / SHORT SUMMARY

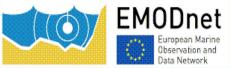

with a valuable description of the (composite) DTM (what).

In case of the file is also associated to a CDI entry, please note it in the "description of processed data sources" field.

### Other fields

Mandatory fields have been defined not only in function of the ISO and Inspire standards and Directive but also in function of the requirement of the projects.

For example, someone may consider useless to force providers to fill Min and Max depth field but it is a requirement to allow an automatic scaling of the colours when viewing DTM. Other fields are not mandatory because it depends on the dataset but they are all strongly recommended to allow data processing by the end users.

# 4.3. Log in instructions

Log in function is available through Sextant API on EMODnet website:<u>http://www.emodnet-bathymetry.eu/metadata-amp-data/composite-dtms-catalogue-service#/search?from=1&to=20</u> And sign in with your sextant credentials:

| APPROACH METADATA & DAT     | TA DATA PRODUCTS NEW | S PROMOTION                                                                                                    | PARTNERS                                                                                                    | HEL                                                                                                    |
|-----------------------------|----------------------|----------------------------------------------------------------------------------------------------|----------------------------------------------------------------------------------------------------|----------------------------------------------------------------------------------------------------|
| Sextant Catalogue servic    | e                    |                                                                                                    |                                                                                                    |                                                                                                    |
| Search                      | ٩                    |                                                                                                    |                                                                                                    |                                                                                                    |
| ar •                        |                      | Results 1 to 20 on 147 : 20                                                                                                    | by page 👻                                                                                                    | Sort by : Popen                                                                                                    |
|                             |                      |                                                                                                    |                                                                                                    |                                                                                                    |
|                             | Baltic S             |                                                                                                    | oase 🗧                                                                                                    | 145_DTM_CNR-ISMAR-22_Adriatic_singl                                                                                                    |
|                             | × 3                  | The Baltic Sea Bathyr<br>(BSBO) gathers and o<br>data — bathyr<br>the areas of the Bati                                                       | netry Database<br>listribuse water depth<br>metry — for<br>c Sea countries.<br>ry is mostly a national<br>, primarily because | 145_DTM_CNR-ISMAR-22_Adriatic_singl                                                                                                    |
| <ul> <li>Rewords</li> </ul> |                      | The Baltic Sea Bathyr<br>(ISBD) gathers and o<br>data &mdabi: bathyr<br>the areas of the Balti<br>Measuring bathyroe<br>duty for each country | netry Database<br>listribuse water depth<br>metry — for<br>c Sea countries.<br>ry is mostly a national<br>, primarily because | Bathymetry of the Adriatic See comp<br>CNR-ISMAR for the Italian side of the<br>Adriatic Sea to Illustrate the main geo<br>fotures of the Western Adriatic Basi |

The "Administration" functionality appears.

# 4.4. Detailed instructions

To create a new metadata set, an dedicated metadata template has been designed for the purpose of EMODnet projects. To use it, follow the instructions below.

Select "New metadata" in the menu "Administration" (see 4.2.) A window appears:

- As Template, select "Template for EMODnet Bathymetry metadata"
- As "In", select the appropriate catalogue "EMODnet hydrography CPRD" catalogue
- And then "Create".

| reate a Dataset | From Template for EMODnet Bathymetry<br>metadata | In                                                       | + Create |
|-----------------|--------------------------------------------------|----------------------------------------------------------|----------|
|                 | Template for EMODnet Bathymetry metadata         |                                                          | × Cancel |
| Dataset         |                                                  | EMODNET Hydrography CPRD<br>EMODNET Hydrography - PRODUC | т        |
| <b>N</b>        |                                                  |                                                          |          |
| Map             |                                                  |                                                          |          |

SEXTANT disconnects you automatically if you are inactive. Save regularly what you have edited (every15 mns).

Most of the fields are pre-filled or user friendly and don't need specific explanation. Attention will be paid to specific or text fields. Explanations are given by thematic tabs.

#### 4.4.1. What

| All change<br>486_Temp | es saved<br>platececile1       |                                                    | <b>알</b> 구 | 0- v | Validate | Cancel                         | Save & close | 🖺 Save metadat | a • • • • |
|------------------------|--------------------------------|----------------------------------------------------|------------|------|----------|--------------------------------|--------------|----------------|-----------|
| What                   | Quality Whe                    | ere When Who Access                                |            | C    | q        | Associated res                 | ources 🕂     | $\smile$       | 0         |
| • Metac                | data details                   |                                                    |            |      |          |                                |              |                |           |
|                        | File identifier                | 0a92a479-5af4-43e0-98f8-76e5f333eb4c               |            |      |          |                                |              |                |           |
|                        | Project name                   | EMODnet HRSM x                                     |            |      | -        | <ul> <li>Validation</li> </ul> |              |                | C         |
| ▼Ident                 | ification                      |                                                    |            |      |          | Suggestions                    |              |                | 8         |
| I                      | Dataset name ★                 | 486_Templatececile1                                |            |      |          | A Suggestions                  |              |                |           |
|                        | Short name of<br>et (SDN Local | Templatececile1                                    |            |      | 0        | Need help                      |              |                |           |
|                        | Product-ID) *                  |                                                    |            |      |          |                                |              |                |           |
|                        | er Discovery<br>bulary (P02)   | Bathymetry and Elevation x                         |            |      |          |                                |              |                |           |
|                        |                                | Search                                             |            |      |          |                                |              |                |           |
| Measu                  | iring devices                  | multi-beam echosounders x                          |            |      |          |                                |              |                |           |
|                        |                                | Search                                             |            |      |          |                                |              |                |           |
| Position               | ning devices                   | Differential Global Positioning System receivers x |            |      |          |                                |              |                |           |
|                        |                                | Search                                             |            |      |          |                                |              |                |           |

It is **strongly recommended** to start filling the "Dataset name" and "Short name of dataset" to avoid Sextant to save your entry under a default name. Use the "Save metadata" button and continue. The short data set name is the identifier at the holding data centre and must be unique for this reason. This is a component of the file identifier of the CPRD catalogue.

<u>File identifier</u>: is generated automatically using a combination of metadata edited by the partner. The syntax is: "SDN\_CPRD\_EDMO-Id\_local-product-Id"

Project name: by default as EMODnet HRSM2. This field corresponds to the EDMERP SDN list.

**Dataset name**: title of the data set that will appear in the catalog.

Short name of dataset (SDN Local Product-ID): Local identifier<sup>2</sup> of the bathymetric grid

(according to local rules of Data Center). This is a component of the file identifier.

**Parameter Discovery/Measure devices/Positioning devices:** metadata are given by default but you can also delete them and/or add others by clicking on "Search" (auto completion search). Use of L05 and P02 lists.

 $<sup>^{2}</sup>$  The local identifier must not be longer than 75 characters (this constraint comes from the length of the string used to keep track of the source of data in the DTM NetCDF format.

#### - Geometry

| Number of lines *                                                                                                    | 123<br>456<br>Center<br>50 ⊉<br>10000                                                                   | meter                           |                     | Recommended values                |        |  |  |
|----------------------------------------------------------------------------------------------------|----------------------------------------------------------------------------------------------------|---------------------------------|---------------------|-----------------------------------|--------|--|--|
| Pixel origin position *<br>Pixel size *<br>Maximum scale of use *                                                                                                    | Center<br>50 🚖                                                                                          | meter                           |                     |                                   | •      |  |  |
| Pixel size *<br>Maximum scale of use *                                                                                                    | 50 😫                                                                                                    | meter                           |                     |                                   | •      |  |  |
| Naximum scale of use *                                                                                                    |                                                                                                    | meter                           |                     |                                   |        |  |  |
| Abstract                                                                                                    | 10000                                                                                                   |                                 |                     | Recommended values                | -      |  |  |
| Abstract                                                                                                    |                                                                                                    |                                 |                     |                                   |        |  |  |
|                                                                                                    | and multibeam echosounder data                                                                          | a, of D HVIS and of Chart Count | ours produced befor | e 2006 for hydrodynamic modeling  | 1.<br> |  |  |
| abstract * Description of processed data sources Several sources have used among which : the multibeam echo sounder surveys from lfremer (Seabeam, EM12D, EM 300 in the French EEZ in waters usually deeper than 200m), DTMs at 500m of resolution produced by SHOM using sounding of its bathymetric Data Base on the French continental shelf, digitized bathymetric maps pusbished by Berthois from 19 to 1983 grided at 500m of resolution, the SRMT 30 arc second topographic model. BATM11_FI352010030080_569845 BATM11 FI352010030080_561245 |                                                                                                    |                                 |                     |                                   |        |  |  |
| Description of data                                                                                                    |                                                                                                    |                                 |                     |                                   |        |  |  |
| processing                                                                                                    | Data processing has been carried<br>algorithm for high data density (s<br>Data were processed using GLO | soundings and source DTMs).     |                     | , and simpler griding and merging | Lài n  |  |  |

Geometry: fill in the information, and use lists or "Recommended" values when proposed.

**Dataset description abstract:** write down a summary about the dataset (cruise/purpose/context description, specific characteristics, valuable details...)

**Description of processed data sources:** indicate the data sources and write down the corresponding CDIs when they exist.

**Description of data processing:** any valuable detail about the processing software or processing methodology.

### 4.4.2. Associated resources (tab "What" upper right corner) – thumbnail and online resources

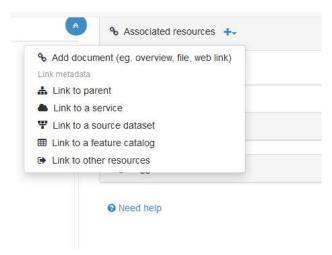

It is recommended to attach a thumbnail to illustrate your composite product in the catalogue. Click on the add button of the "<u>Associated resources</u>" field and seclect "<u>Add document</u>".

Click on "Add a thumbnail" (1), select the thumbnail with the "Choose or drop reource here" tool (2) and click on your thumbnail in the "metadata file store" to update the URL.

Click at the very bottom of the page to "add the link" (4).

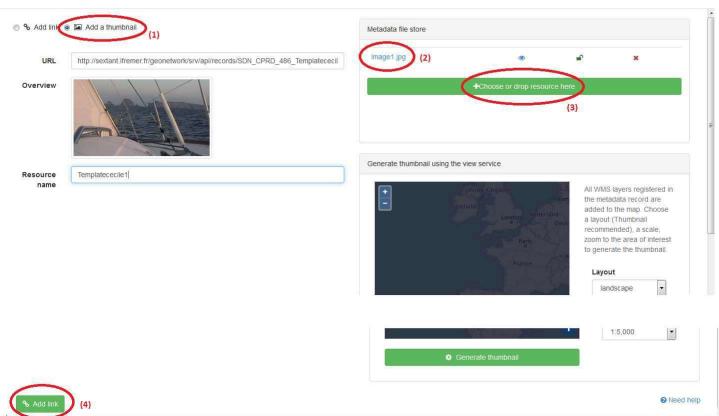

Link an online resource to the current metadata

You can also add different kind of links, like a URL to a web site or to web services (WMS,

WFS...). Click on the add button of the "<u>Associated resources</u>" field and seclect "<u>Add link</u>" and select the appropriate information in the Function and Protocol lists. Fill in others details and click on "Add link".

| Sr Add link €         | 0 12 Add a thumbnail                       |   | Metadata file store           |
|-----------------------|--------------------------------------------|---|-------------------------------|
| Function              | Information                                | • | +Choose or drop resource here |
| Protocol              | Web link (URL)                             | • |                               |
| URL                   | http://campagnes.flotteoceanographique.fr/ |   |                               |
| Resource<br>name      | Cruise catalogue                           |   |                               |
| escription            | Description                                |   |                               |
| pplication<br>profile |                                            |   |                               |

These links will be attached to your metadata description in the catalogue:

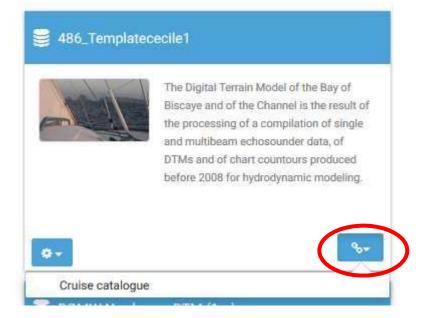

### 4.4.3. Quality

| What Quality Where                                               | When Who Access                                                                                                 | ( |
|------------------------------------------------------------------|----------------------------------------------------------------------------------------------------|---|
| <ul> <li>Accuracy / Calibrati</li> </ul>                         | on                                                                                                    |   |
| ▪ Hor. accuracy                                                  |                                                                                                    |   |
| Measure description                                              | Depends on the source of data : of the order of 0.05 minute to 1 minute                                         |   |
| Value                                                            | the second second second second second second second second second second second second second second second se |   |
| Evaluation method description                                    | Rough estimate from accuracies of maps and of positioning systems of the surveys                                |   |
| - Vert. accuracy                                                 |                                                                                                    |   |
| Measure description                                              | Usually better than the GEBCO version available at the time of the creation of the DTM                          |   |
| Evaluation method<br>description                                 | Visual comparison together with information on the source data                                                  |   |
| Shoal bias                                                       |                                                                                                    |   |
| Shoal bias 🛠                                                     |                                                                                                    |   |
| Details ★                                                        | Offset of 2 m                                                                                                   |   |
| - Suitability                                                    |                                                                                                    |   |
| Suitability, Expected<br>type of users / uses<br>and limitations | Not for navigation                                                                                              |   |

#### Horizontal accuracy:

**Measure description**: give any information about the horizontal accuracy of the acquisition system, the positioning system as well as the sounding method.

Value: In case you wish to give a digital estimator of the horizontal accuracy.

**Evaluation method description**: Reference to standard which have been used to qualify the horizontal accuracy (hydrographic standards, industrial specification...)

#### Vertical accuracy:

Meaure description: any information about the vertical accuracy of the depth in the file

**Evaluation method description**: Reference to standard which have been used to qualify the horizontal accuracy (hydrographic standards, industrial specification...)

Shoal bias: tick this field only in case of existing bias and precise details in text field below.

<u>Suitability</u>: precise the type of use that can be made of the datasets (example: not suitable for navigation)

| Horizontal Quality<br>Indicator | 2 - Between 50 m and 20 m                                         |  |  |  |  |  |  |
|---------------------------------|-------------------------------------------------------------------|--|--|--|--|--|--|
| Vertical Quality<br>Indicator   | 2 - WDEG low inequency (lower than room iz) (similar than 1,2,00) |  |  |  |  |  |  |
| Purpose Quality<br>Indicator    | Uyddromanach                                                      |  |  |  |  |  |  |
|                                 | 0 - Unknown                                                       |  |  |  |  |  |  |
|                                 | 1 - Transit and/or opportunity                                    |  |  |  |  |  |  |
|                                 | 2 - Bathymetric/morphologic survey                                |  |  |  |  |  |  |
|                                 | 3 - Hydrographic survey or compatible with hydrographic standards |  |  |  |  |  |  |

**<u>Ouality Indicators</u>** have been implemented in the EMODnet HRSM project to use further qualitative information (in CPRD and CDI) related to the data source such as type of sensor. For the CPRD case, the data producer has to consider giving each of the quality indicator based on the contribution with the lowest quality.

Click on "search" to make appear the appropriate list.

The following document describes the Quality Index proposed in the framework of the HRSM project : "Completing metadata elements for the generation of the Quality Index for the EMODnet DTM"

It will help you to verify your entries.

### 4.4.4. Where

| ntinents - Choose a region                          |                            | S Draw region        |
|-----------------------------------------------------|----------------------------|----------------------|
| ontinents                                           | of Biscay                  |                      |
| ountries                                            | 53.59945790020             |                      |
| ependency<br>eaVoX salt and fresh water body gazett | er United Kingdom          | 5-0-                 |
|                                                     | Hamb                       | Berlin               |
|                                                     | London Nederland<br>Deutsc | chland               |
|                                                     | Haris                      | Česko                |
| -15.8203125 🚔                                       | France AM                  | unchen Mag 1.7578125 |
|                                                     |                            | Ta<br>Hivatska       |
|                                                     |                            |                      |

# The **<u>Geographic Bounding Box</u>** can be created in 3 different ways:

By drawing your own area: click on "Draw region", select the area and the coordinates will automatically be updated

- By entering the coordinates (decimal degrees) manually in the appropriate fields
- By selecting an area in the international SeaVox list

| Min. depth in meters (>0<br>below Sea Level) ★ | 1                                         |    |
|------------------------------------------------|-------------------------------------------|----|
| Max. depth in meters<br>(>0 below Sea Level) 🛠 | 2350                                      |    |
| Projection                                     |                                           | ×  |
|                                                | WGS 84 / World Mercator (EPSG:3395)       |    |
|                                                | Version or custom projection details      |    |
|                                                | Standard parallel N46 Axes units : meters |    |
|                                                | WGS 84 (EPSG:4326)                        |    |
|                                                | Version or custom projection details      |    |
|                                                | 7.4                                       |    |
|                                                | + Add coordinate system -                 |    |
|                                                | + or search for a coordinate system       |    |
| <ul> <li>✓ Vertical Datum</li> </ul>           |                                           | ×  |
|                                                | Lowest Astronomical Tide x                | 0- |
|                                                | Search                                    |    |

Fill in the information, and use lists values when proposed.

**Projection:** fill in the geodetic system and the projection of the catalogued product. Some of them are listed in the "Add coordinate system" list.

You can input additional details in the "Version or custom projection details.

#### As example:

for a latitude/longitude file : Write "WGS84" in the "Projection" field. for a UTM Zone 33 file Write "WGS84 / UTM" in the "Projection" field Then write "Zone 33" in the "Custom projection details.

Vertical Datum uses L11 SDN list.

# 4.4.5. When

| Creation date          | YYYY-MM-DD |      |    |      |    |    |    |      |    |    | #  |
|------------------------|------------|------|----|------|----|----|----|------|----|----|----|
| Revision date          | YYYY-MM-DD | <br> |    | <br> | +  |    | 20 | 17-A | ug |    | +  |
| Temperal actents Bagin |            |      | Su | Мо   | Tu | We | Th | Fr   | Sa |    |    |
| emporal extent*        | Begin      |      |    |      | 30 | 31 | 1  | 2    | 3  | 4  | 5  |
|                        | YYYY-MM-DD |      |    |      | 6  | 7  | 8  | 9    | 10 | 11 | 12 |
|                        | End        |      |    |      | 13 | 14 |    | 16   |    |    |    |
|                        | -          |      |    |      | 20 | 21 | 22 | 23   | 24 | 25 | 26 |
|                        | YYYY-MM-DD |      |    |      | 27 | 28 | 29 | 30   | 31 | 1  | 2  |
| Measurement            |            |      |    |      | 3  | 4  | 5  | 6    | 7  | 8  | 9  |

Fill in the date information using the calendar. To go throw years, click first once or twice on 2017. **Creation date** is the date of production of the composite product.

Temporal extent covers the period of datasets used in the composite product

Measurement frequency can be used in case of periodic acquisition of datasets. Optional field.

#### 4.4.6. Who

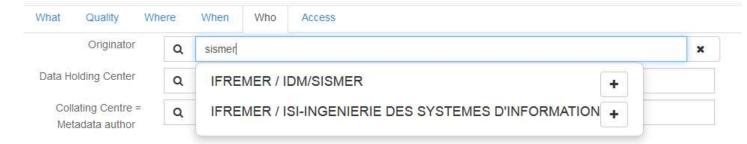

The <u>Originator</u>, <u>Data Holding Center</u> and <u>Collating Center</u> contacts are filtered on the EDMO\_id list. The data holding center contact is a component of the file identifier.

Enter the name of your institute or department and corresponding entries will appear (then click on the corresponding "+" button). If not, click on the binocular, and write in "search for a contact" field or use the proposed filters on the left of the screen (check number of pages). Once you have found the correct entry, click on the "+" button at the bottom left corner.

|                          | 68 record(s)                                                       |  |
|--------------------------|--------------------------------------------------------------------|--|
| Contact for the resource | IFREMER / GENAVIR LA SEYNE SUR MER                                 |  |
| IFREMER (40)             | IFREMER / GM-MARINE GEOSCIENCES                                    |  |
| 3 Ifremer (18)           | IFREMER / HMMN-DEPARTEMENT HALIEUTIQUE DE MANCHE-MER DU NORD       |  |
| Ifremer Station De (1)   | IFREMER / IDM/SISMER                                               |  |
| 3 IRD (1)                | IFREMER / ISI-INGENIERIE DES SYSTEMES D'INFORMATION                |  |
| IRDN (1)                 |                                                                    |  |
| more                     | IFREMER / LERLR-LABO ENVIRONNEMENT RESSOURCES LANGUEDOC-ROUSSILLON |  |
| Groups                   | IFREMER / NSE-DEPARTEMENT NAVIRES ET SYSTEMES EMBARQUES            |  |
| CONTACTS_EDMO (68)       | IFREMER / OPS/LOS-LABORATOIRE D'OCEANOGRAPHIE SPATIALE             |  |

Once you selected the correct contact, Organisation name, Email and EDMO id are automatically filled in.

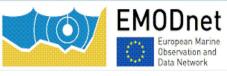

#### 4.4.7. Access

| Distributor   | Organis                                                                                                  | sation na           | ame       |              |                                                                     |  |  |  |
|---------------|----------------------------------------------------------------------------------------------------|---------------------|-----------|--------------|---------------------------------------------------------------------|--|--|--|
|               | IFREM                                                                                                    | IER / IDM           | 1/SISMER  |              |                                                                     |  |  |  |
|               | Email                                                                                                    |                     |           |              |                                                                     |  |  |  |
|               | sismer@ifremer.fr                                                                                        |                     |           |              |                                                                     |  |  |  |
|               | EDMO id                                                                                                  |                     |           |              |                                                                     |  |  |  |
|               | http://seadatanet.maris2.nl/v_edmo/print.asp?n_code=486 gmd:distributorContact_4be963b1-6ed3-4908-977e-5 |                     |           |              |                                                                     |  |  |  |
|               |                                                                                                    | ooddadaaa           | or.monoz. | .m/v_como/pr | ni.aspin_codc=400 gind.distributorContact_40c30001-0cd0-4300-377C-c |  |  |  |
|               |                                                                                                    |                     |           | .niv_cuno/pi |                                                                     |  |  |  |
|               |                                                                                                    | d distribu          |           | v_cuno/pr    |                                                                     |  |  |  |
| Data formats* |                                                                                                    | d distribu          |           | -mv_cumo/pr  |                                                                     |  |  |  |
| Data formats* | + Add                                                                                                    | d distribu          |           |              | XYZ Ascii                                                           |  |  |  |
| Data formats* | + Add                                                                                                    | d distribu<br>Ascii |           | m/v_cumo/pr  |                                                                     |  |  |  |
| Data formats* | + Add<br>Format                                                                                          | d distribu<br>Ascii |           |              |                                                                     |  |  |  |
| Data formats* | + Add<br>Format                                                                                          | d distribu<br>Ascii |           |              |                                                                     |  |  |  |
| Data formats* | + Add<br>Format                                                                                          | d distribu<br>Ascii |           |              |                                                                     |  |  |  |

Click on "Add distributor" to enter the **Distributor** contact details (also filtered on EDMO id). And fill in the other information using "Recommended values" when possible.

#### Version and Transfer size are optional.

#### Intellectual property

| Use limitation    |                                                                                                    |
|-------------------|----------------------------------------------------------------------------------------------------|
| ccess constraints | by negotiation                                                                                                    |
| Use constraints   | licence                                                                                                    |
| Other constraints | Obligation of citation :<br>Loubrieu B., Bourillet J.F., Moussat E.Bathy-morphologie régionale du Golfe de Gascogne et de la Manche,<br>modèle numérique 2008 - Rapport interne (fremer DCD/GM/CTD)/08-01.<br>(c) SHOM 2006 Works carried out using data transmitted by Service Hydrographique et Océanographique de<br>la Marine (contract E97-2006) - www.shom.fr - SHOM is not responsible of the results and of the use of the<br>results. All rights reserved except for Research and Education. |

**Use limitation:** free text field that can be used to detail intellectual property rights when no appropriate values are found in the **Use constraints** list – but is optional.

Access constraints: uses list SDN L08. Gives information about how to get access to the DTM.

<u>Use constraints:</u> gives information about the condition of use of the DTM.

**Other constraints:** complementary information about the use of the data. This is the appropriate field to enter the DOI of your dataset when existing or the obligation of citation

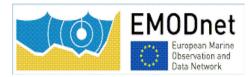

# 4.5. Save your metadata

Your sextant template is now complete, you can "**save and close**" the template. You can check your new entry on the sextant API catalogue: <u>http://www.emodnet-bathymetry.eu/metadata-amp-data/composite-dtms-catalogue-service?#/search?from=1&to=20</u>

### 4.6 Submit your metadata for validation

A workflow status has been implemented in the CPRD catalogue to prevent any inconsistency with EMODnet rules when updating or creating a metadata. Each creation or update will have to be validated by a sextant administrator.

To submit your metadata:

1- click on the Wheel tool>Update record status

|                           | Digital Terrain model of the coastal areas of mainland<br>Portugal obtained from a survey with LIDAR<br>technology during the year 2011. This information can<br>be found in the reference system PT-TM06 (ETRS89)<br>.This project is a partnership between the General<br>Directorate of Territory (OGT) and the Portuguese<br>Environment Agency (APA), within the scope of the |
|---------------------------|----------------------------------------------------------------------------------------------------|
|                           |                                                                                                    |
| o -<br>∕ Edit             | % <del>,</del>                                                                                                    |
| o -<br>✔ Edit<br>@ Delete | 8+                                                                                                    |
|                           | <b>%</b> +                                                                                                    |
| Delete                    | &+                                                                                                    |

2- select the "Submitted" status.

The sextant catalogue administrator will receive a notification by email and will validate and publish your sextant entry. These short steps have to be done for each new entry and each updated entry.

# 5. Guidelines for updating an existing HR-cDTM

# entry

If you need to update any of your description, select your sextant entry on the sextant API catalogue: <u>http://www.emodnet-bathymetry.eu/metadata-amp-data/composite-dtms-catalogue-</u> <u>service?#/search?from=1&to=20</u>

and click on the wheel tool on the upper right hand corner and select edit.

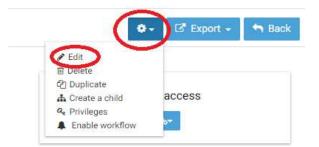

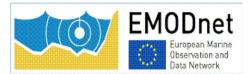

Once updated, do not forget to submit your entry through the sextant workflow – see chapter 4.6.

# 6. Sextant helpdesk

If any problem when using Sextant, you can contact the Sextant team <u>sextant@ifremer.fr</u>.

Your question will be routed toward the appropriate person.